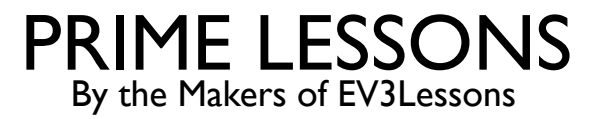

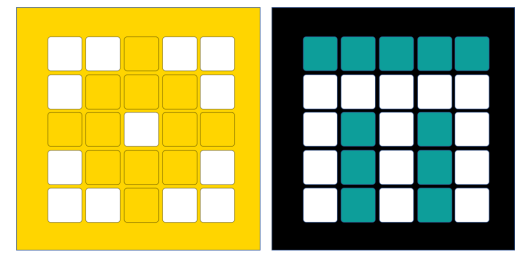

# BEWEGENDE OBJECTEN EN BLOKKEERDETECTIE

SANJAY EN ARVIND SESHAN

VERTAALD ROY KRIKKE EN HENRIËTTEVAN DORP

Deze les maakt gebruik van SPIKE 2-software – Stall Detection Blocks zijn niet beschikbaar in SPIKE 3

## LESDOELSTELLINGEN

- Leer hoe u niet-aangedreven motoren verplaatst
- ¢ Meer informatie over motorstallingen
- ¢ Let op: Afbeeldingen in de les laten mogelijk een SPIKE Prime zien, maar dezelfde techniek werkt op Robot Inventor

# DETECTIE VAN STILSTAND

- ¢ Vaak programmeer je de motor om een bepaalde hoeveelheid te verplaatsen. De motor loopt echter vast voordat deze hoeveelheid wordt bereikt.
- Met Stall Detection kan uw programma automatisch naar het volgende blok in de stapel gaan wanneer een bepaald motorblok vastloopt (de verplaatsing niet kan voltooien)
- ¢ SPIKE Prime en Robot Inventor hebben een ingebouwde Stall Detection
- ¢ Standaard is Stall Detection **ingeschakeld**  voor uw blauwe motorblokken. U kunt deze functie echter uitschakelen met behulp van het Turn Stall Detection Block in het Motor Motors Palette (gebruik Extensies om het blok toe te voegen)

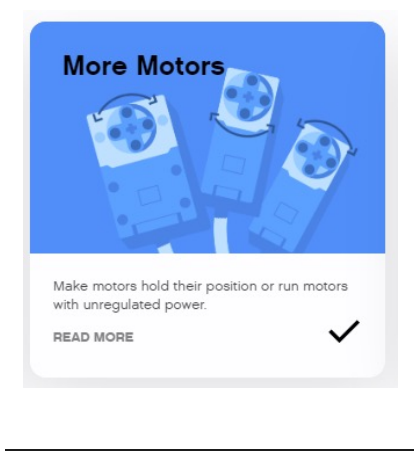

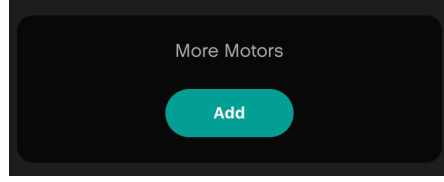

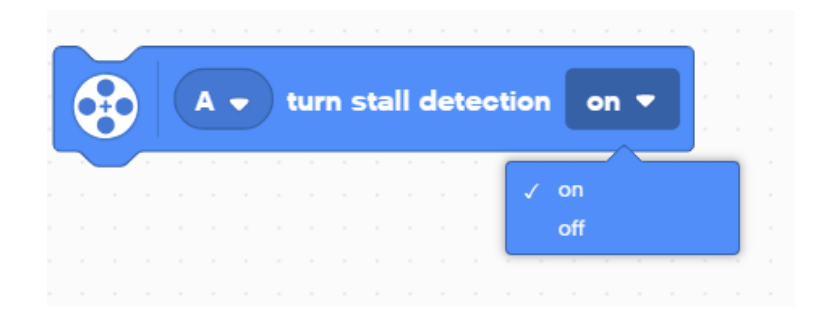

#### NEGATIEVE WAARDEN

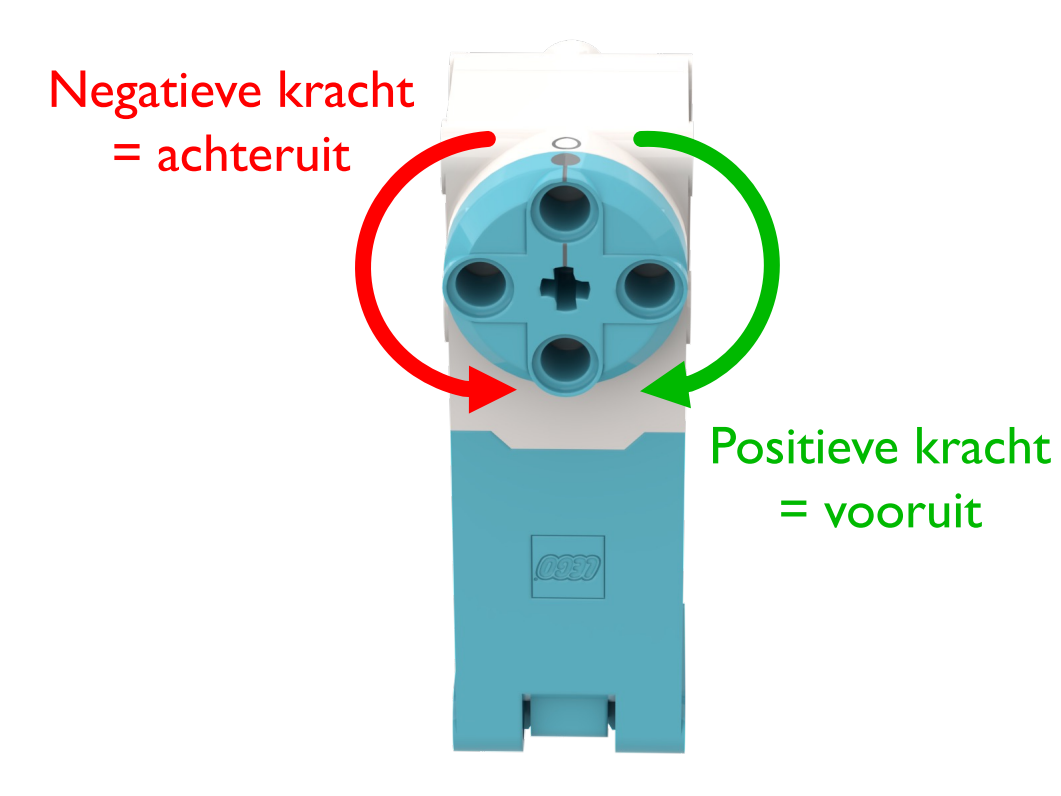

- ¢ U kunt negatieve waarden invoeren voor kracht of afstand
- ¢ Hierdoor beweegt de robot achteruit
	- ¢ Als je twee waarden negeert (bijvoorbeeld kracht en afstand of afstand en achterwaartse richting), zal de robot vooruit bewegen.

#### BEVESTIGINGSARM

¢ Maak een eenvoudige bevestigingsarm voor Droid Bot IV voor de grote motor die is aangesloten op poort D

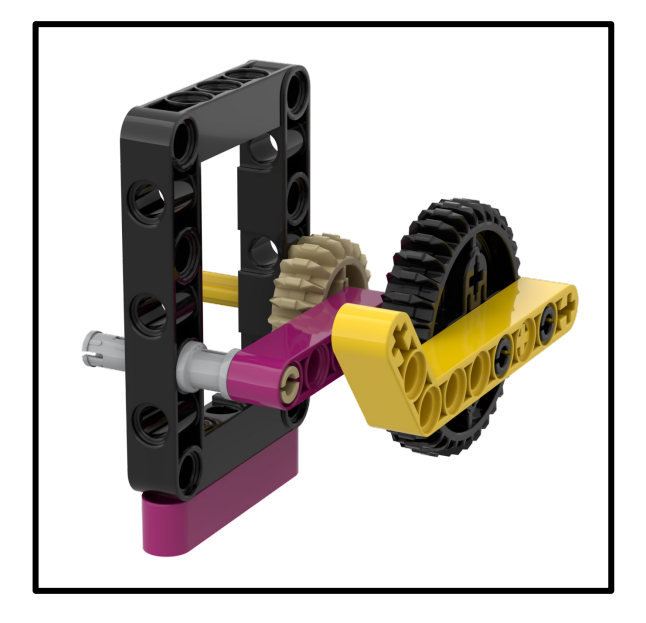

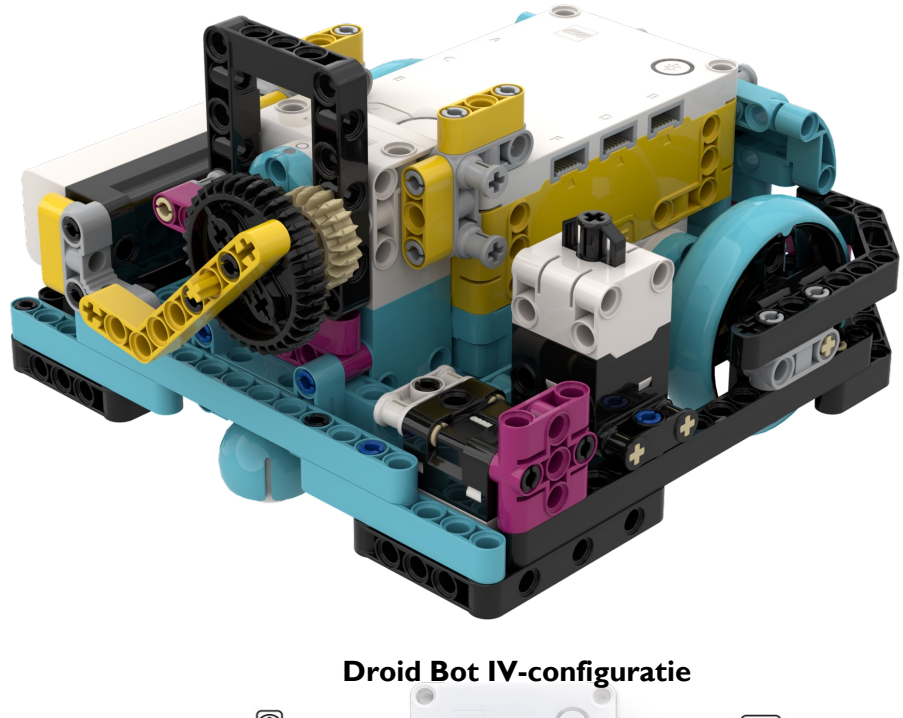

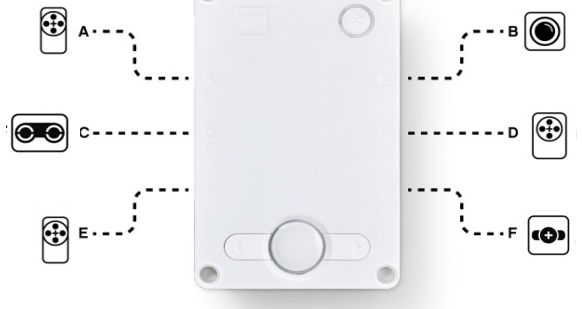

#### UITDAGING 1: LEER MEER OVER STALLING MET DROID BOT IV

- Maak één programma aan waarbij de blokkeerdetectie is ingeschakeld en een programma waarbij de blokkeerdetectie is uitgeschakeld .
- ¢ Gebruik Droid Bot IV of iets dergelijks om de arm zo te programmeren dat hij 1000 graden draait.
- ¢ Houd de arm met uw hand vast om te voorkomen dat de motor een hoek van 1000 graden maakt. Houd een paar seconden vast.
- ¢ Vergelijk wat er in elk programma gebeurt. Speelt de kat miauw in beide of slechts één programma?

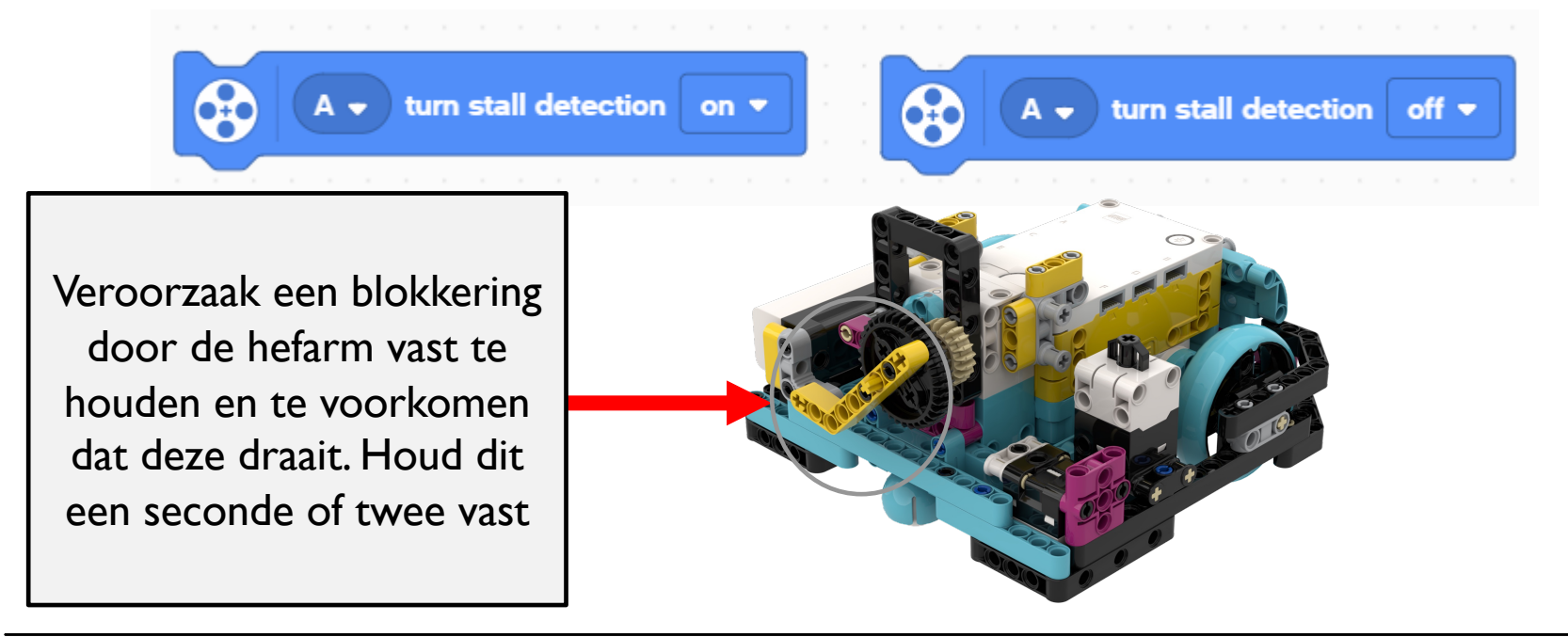

# UITDAGING 1 OPLOSSING

Stall-detectie "aan" zorgde ervoor dat de code door kon gaan naar het volgende blok, zelfs als de arm vastzat

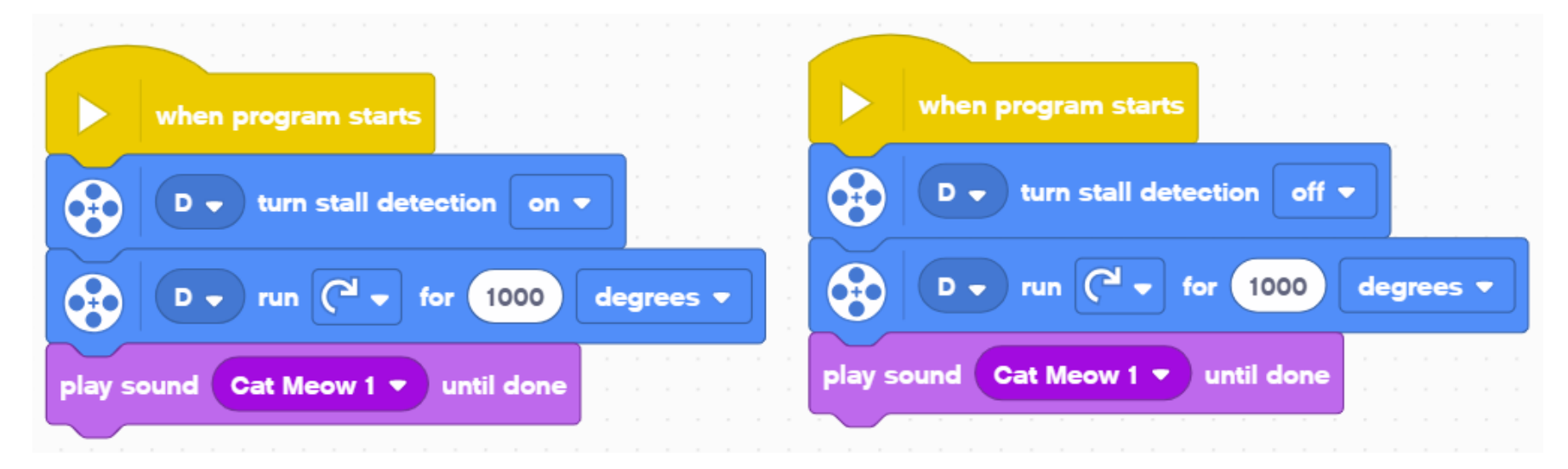

Het miauwgeluid van de kat speelt zelfs als u de arm vasthoudt en voorkomt dat deze beweegt.

Het miauwgeluid van de kat zal pas klinken als u de arm loslaat en de motor zijn beweging laat voltooien

#### UITDAGING 2: VOORWERP OPPAKKEN (ADB-UITDAGING)

- ¢ Rijd vooruit, pak een hoepel en keer terug naar de start
- Zorg ervoor dat u de blokkeerdetectie gebruikt voor het geval de motor vastloopt tijdens het verzamelen van de borduurring

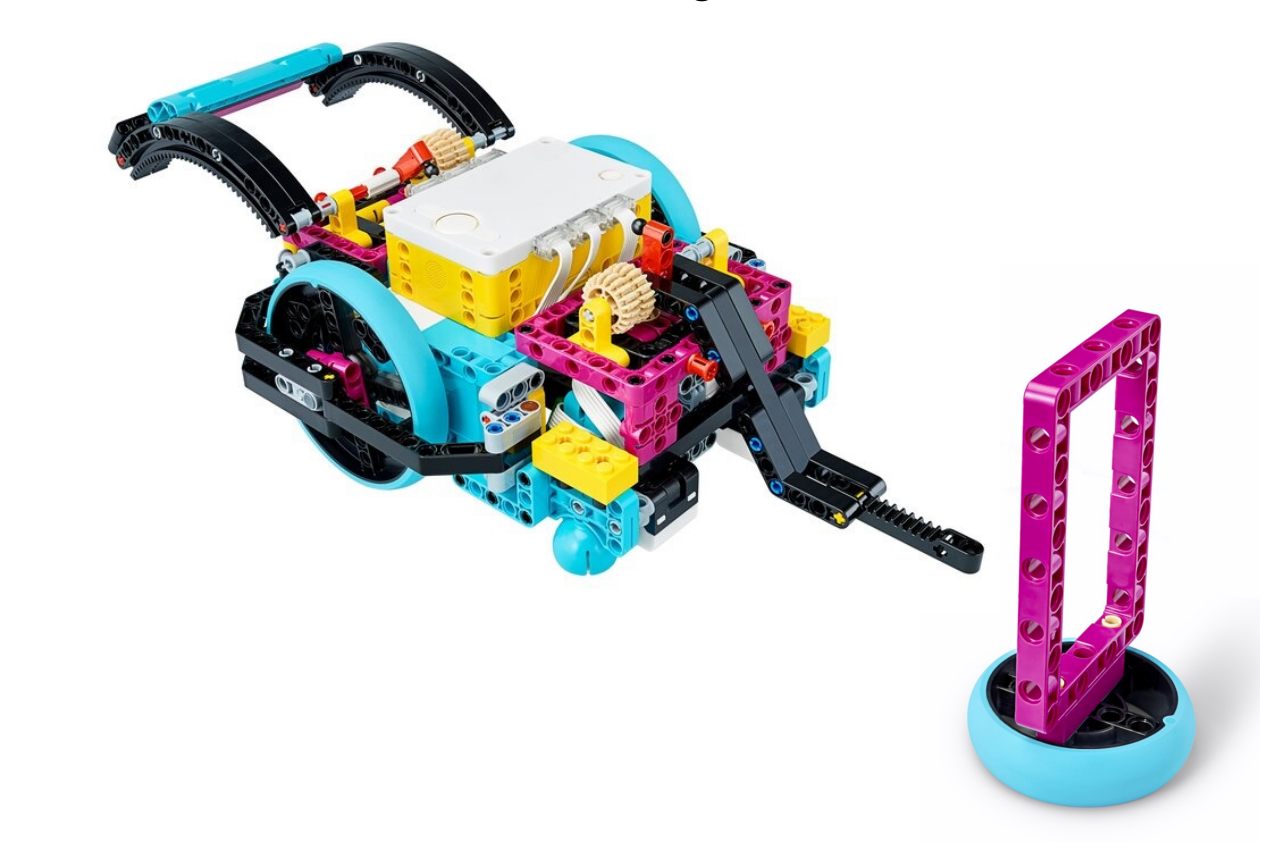

# UITDAGING 2 OPLOSSING

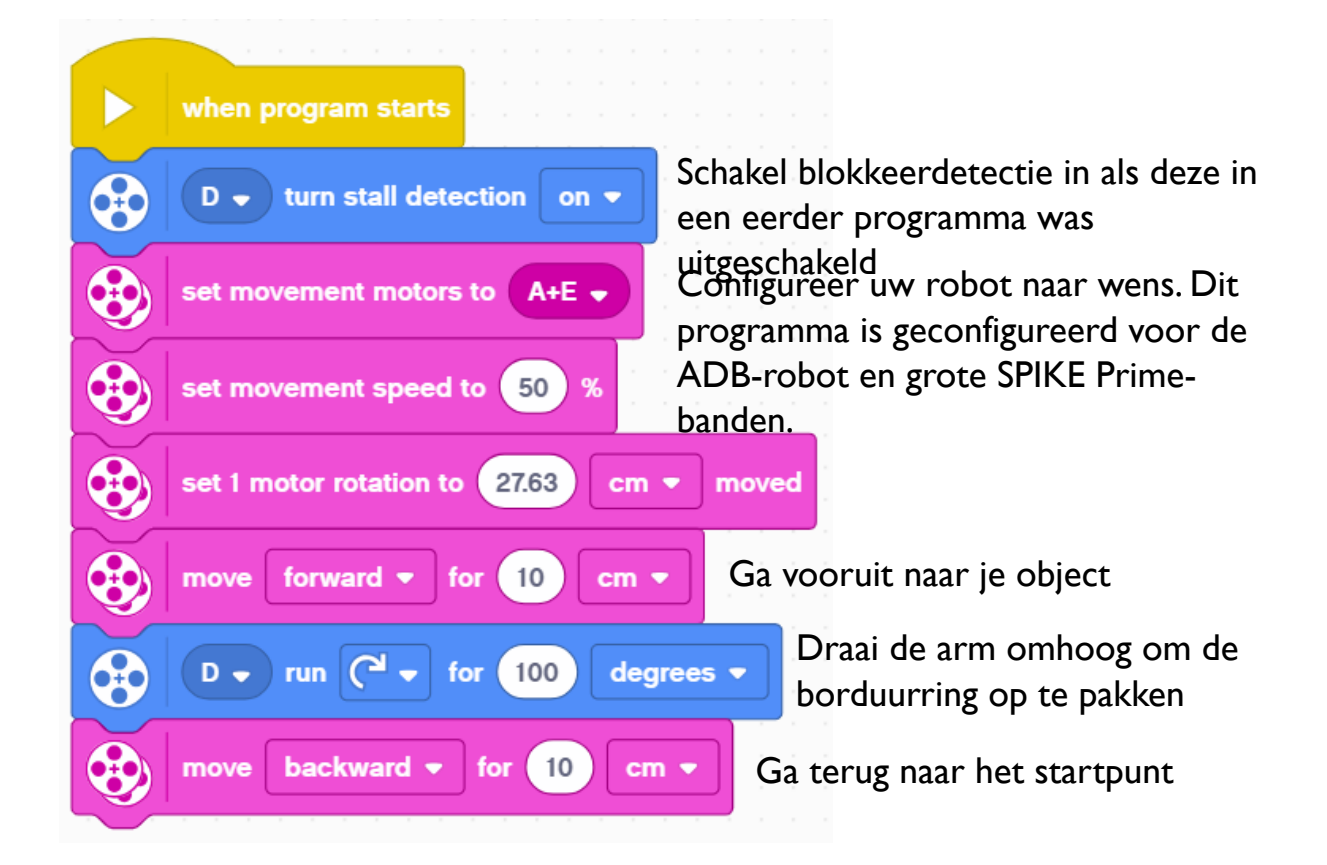

#### EXTENSIES

¢ Denk aan situaties in de FIRST LEGO League waarin stalldetectie nuttig zou zijn

¢ Wanneer kan de robot vastlopen?

# **CREDITS**

- Deze les is gemaakt door Sanjay Seshan en Arvind Seshan voor Prime Lesso
- ¢ Deze lessen zijn door Roy Krikke en Henriëtte van Dorp vertaald in het **Nederlands**
- Meer lessen zijn beschikbaar op www.primelessons.org

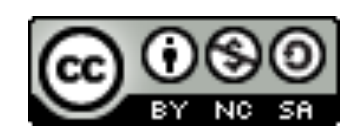

This work is licensed under a Creative Commons Attribution-NonCommercial-ShareAlike 4.0 International